# ASA 5505和ASA/PIX之間的LAN到LAN隧道配置 示例

## 目錄

[簡介](#page-0-0) [必要條件](#page-0-1) [需求](#page-0-2) [採用元件](#page-0-3) [相關產品](#page-0-4) [慣例](#page-1-0) [設定](#page-1-1) [網路圖表](#page-1-2) [組態](#page-1-3) [驗證](#page-6-0) [疑難排解](#page-8-0) [相關資訊](#page-14-0)

# <span id="page-0-0"></span>簡介

本檔案將提供思科安全裝置(ASA/PIX)和調適型安全裝置(ASA)5505之間的LAN到LAN(站點到站點 )IPsec通道的組態範例。

# <span id="page-0-1"></span>必要條件

### <span id="page-0-2"></span>需求

本文件沒有特定需求。

## <span id="page-0-3"></span>採用元件

本文中的資訊係根據以下軟體和硬體版本:

- Cisco 5500系列ASA(運行軟體版本7.x及更高版本)
- Cisco 5505 ASA, 運行軟體版本7.x及更高版本

本文中的資訊是根據特定實驗室環境內的裝置所建立。文中使用到的所有裝置皆從已清除(預設 )的組態來啟動。如果您的網路正在作用,請確保您已瞭解任何指令可能造成的影響。

#### <span id="page-0-4"></span>相關產品

此配置還可以用於以下硬體和軟體版本:

- 運行軟體版本7.x及更高版本的Cisco 500系列PIX安全裝置
- Cisco 5505 ASA, 運行軟體版本7.x及更高版本

## <span id="page-1-0"></span>慣例

請參閱[思科技術提示慣例以瞭解更多有關文件慣例的資訊。](//www.cisco.com/en/US/tech/tk801/tk36/technologies_tech_note09186a0080121ac5.shtml)

## <span id="page-1-1"></span>設定

本節提供用於設定本文件中所述功能的資訊。

註:使用[Command Lookup Tool\(](//tools.cisco.com/Support/CLILookup/cltSearchAction.do)僅<u>供</u>已註冊客戶使用)可獲取本節中使用的命令的詳細資訊。

#### <span id="page-1-2"></span>網路圖表

本檔案會使用以下網路設定:

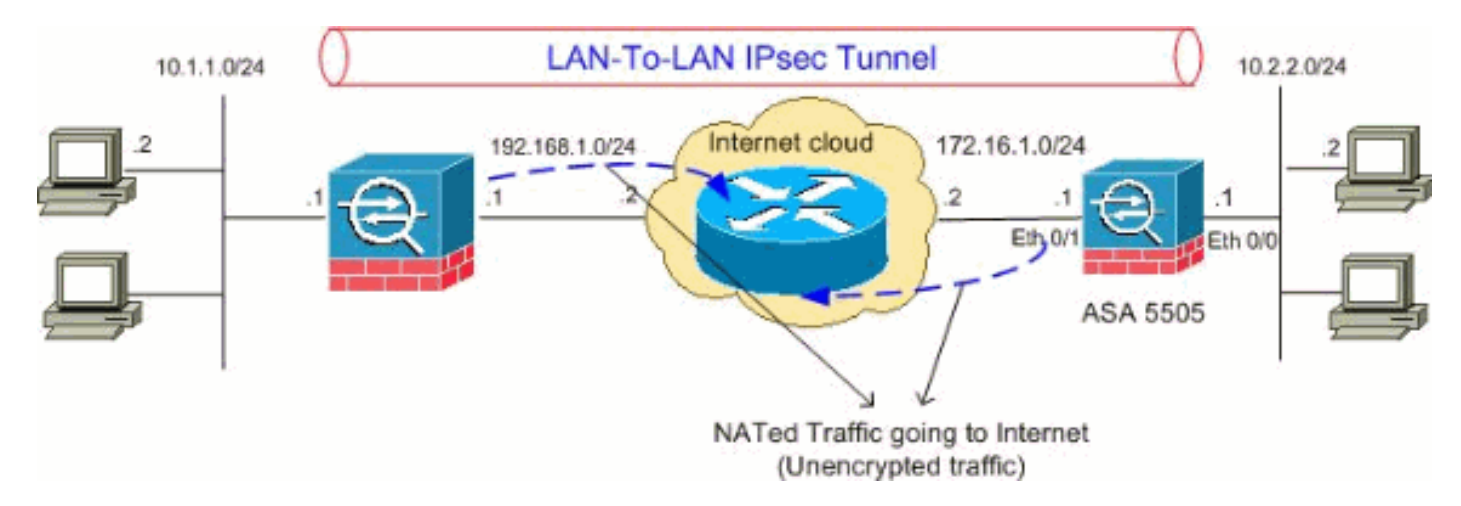

#### <span id="page-1-3"></span>組態

本檔案會使用以下設定:

- Cisco 5505 ASA配置
- Cisco 5510 ASA配置

#### Cisco 5505 ASA配置 ASA5505#**show running-config** : Saved : ASA Version 8.0(2) ! hostname ASA5505 enable password 8Ry2YjIyt7RRXU24 encrypted names ! interface Vlan1 no nameif no security-level no ip address

```
!
interface Vlan2
  nameif outside
  security-level 0
  ip address 172.16.1.1 255.255.255.0
!
interface Vlan3
 nameif inside
  security-level 100
  ip address 10.2.2.1 255.255.255.0
!
interface Ethernet0/0
 switchport access vlan 3
!
interface Ethernet0/1
 switchport access vlan 2
!
interface Ethernet0/2
 shutdown
!
interface Ethernet0/3
 shutdown
!
interface Ethernet0/4
 shutdown
!
interface Ethernet0/5
 shutdown
!
interface Ethernet0/6
 shutdown
!
interface Ethernet0/7
 shutdown
!
passwd 2KFQnbNIdI.2KYOU encrypted
boot system disk0:/asa802-k8.bin
ftp mode passive
access-list 100 extended permit ip 10.2.2.0
255.255.255.0 10.1.1.0 255.255.255.0
!--- Access-list for interesting traffic (Site to Site)
to be !--- encrypted between ASA 5505 and ASA/PIX
networks. access-list nonat extended permit ip 10.2.2.0
255.255.255.0 10.1.1.0 255.255.255.0
!--- Access-list for traffic to bypass the network
address !--- translation (NAT) process. pager lines 24
mtu inside 1500 mtu outside 1500 no failover icmp
unreachable rate-limit 1 burst-size 1 asdm image
disk0:/asdm-602.bin no asdm history enable arp timeout
14400 nat-control global (outside) 1 interface
nat (inside) 0 access-list nonat
nat (inside) 1 0.0.0.0 0.0.0.0
!--- Specify the NAT configuration. !--- NAT 0 prevents
NAT for the ACL defined in this configuration. !--- The
nat 1 command specifies NAT for all other traffic.
route outside 10.1.1.0 255.255.255.0 172.16.1.2 1
```
route outside 192.168.1.0 255.255.255.0 172.16.1.2 1 timeout xlate 3:00:00 timeout conn 1:00:00 half-closed 0:10:00 udp 0:02:00 icmp 0:00:02 timeout sunrpc 0:10:00 h323 0:05:00 h225 1:00:00 mgcp 0:05:00 mgcp-pat 0:05:00 timeout sip 0:30:00 sip\_media 0:02:00 sip-invite 0:03:00 sip-disconnect 0:02:0 timeout uauth 0:05:00 absolute dynamic-access-policy-record DfltAccessPolicy no snmp-server location no snmp-server contact snmp-server enable traps snmp authentication linkup linkdown coldstart *!--- PHASE 2 CONFIGURATION !--- The encryption types for Phase 2 are defined here.* **crypto ipsec transform-set myset esp-3des esp-sha-hmac** *!--- Define the transform set for Phase 2.* **crypto map outside\_map 20 match address 100** *!--- Define which traffic can be sent to the IPsec peer.* **crypto map outside\_map 20 set peer 192.168.1.1** *!--- Sets the IPsec peer.* **crypto map outside\_map 20 set transform-set myset** *!--- Sets the IPsec transform set "myset" !--- to be used with the crypto map entry "outside\_map"* **crypto map outside\_map interface outside** *!--- Crypto map applied to the outside interface of the ASA* **crypto isakmp enable outside crypto isakmp policy 10 authentication pre-share encryption 3des hash sha group 2 lifetime 86400** *!--- PHASE 1 CONFIGURATION ---! !--- This configuration uses isakmp policy 10. !--- These configuration commands !--- define the Phase 1 policies that are used.* telnet timeout 5 ssh timeout 5 console timeout 0 threatdetection basic-threat threat-detection statistics access-list ! class-map inspection\_default match default-inspection-traffic ! ! policy-map type inspect dns preset\_dns\_map parameters message-length maximum 512 policy-map global\_policy class inspection\_default inspect dns preset\_dns\_map inspect ftp inspect h323 h225 inspect h323 ras inspect netbios inspect rsh inspect rtsp inspect skinny inspect esmtp inspect sqlnet inspect sunrpc inspect tftp inspect sip inspect xdmcp ! servicepolicy global\_policy global **tunnel-group 192.168.1.1 type ipsec-l2l** *!--- In order to create and manage the database of connection-specific records !--- for ipsec-l2l—IPsec (LAN-to-LAN) tunnels, use the* **tunnel-group** !--- command in global configuration mode. !--- For L2L connections the name of the tunnel group MUST be the IP !--- address of the IPsec peer.

**tunnel-group 192.168.1.1 ipsec-attributes**

```
 pre-shared-key *
!--- Enter the pre-shared-key in order to configure the
authentication method. prompt hostname context
Cryptochecksum:68eba159fd8e4c893f24185ffb40bb6f : end
ASA5505#
Cisco 5510 ASA配置
ASA5510#show running-config
: Saved
:
ASA Version 8.0(2)
!
hostname ASA5510
enable password 8Ry2YjIyt7RRXU24 encrypted
names
!
interface Ethernet0/0
 nameif inside
 security-level 100
 ip address 10.1.1.1 255.255.255.0
!
interface Ethernet0/1
 nameif outside
 security-level 0
 ip address 192.168.1.1 255.255.255.0
!
interface Ethernet0/2
  shutdown
 no nameif
 no security-level
 no ip address
!
interface Ethernet0/3
 shutdown
 no nameif
 no security-level
 no ip address
!
interface Management0/0
 shutdown
 no nameif
 no security-level
 no ip address
!
passwd 2KFQnbNIdI.2KYOU encrypted
ftp mode passive
access-list 100 extended permit ip 10.1.1.0
255.255.255.0 10.2.2.0 255.255.255.0
!--- Access-list for interesting traffic (Site to Site)
to be !--- encrypted between ASA 5505 and ASA/PIX
networks. access-list nonat extended permit ip 10.1.1.0
255.255.255.0 10.2.2.0 255.255.255.0
!--- Access-list for traffic to bypass the network
address !--- translation (NAT) process. pager lines 24
mtu inside 1500 mtu outside 1500 no failover icmp
unreachable rate-limit 1 burst-size 1 asdm image
disk0:/asdm-522.bin no asdm history enable arp timeout
14400 nat-control global (outside) 1 interface
nat (inside) 0 access-list nonat
```
#### **nat (inside) 1 0.0.0.0 0.0.0.0** *!--- Specify the NAT configuration. !--- NAT 0 prevents NAT for the ACL defined in this configuration. !--- The* **nat 1** command specifies NAT for all other traffic. route outside 10.2.2.0 255.255.255.0 192.168.1.2 1 route outside 172.16.1.0 255.255.255.0 192.168.1.2 1 timeout xlate 3:00:00 timeout conn 1:00:00 half-closed 0:10:00 udp 0:02:00 icmp 0:00:02 timeout sunrpc 0:10:00 h323 0:05:00 h225 1:00:00 mgcp 0:05:00 mgcp-pat 0:05:00 timeout sip 0:30:00 sip\_media 0:02:00 sip-invite 0:03:00 sip-disconnect 0:02:00 timeout uauth 0:05:00 absolute dynamic-access-policy-record DfltAccessPolicy no snmp-server location no snmp-server contact snmp-server enable traps snmp authentication linkup linkdown coldstart *!--- PHASE 2 CONFIGURATION !--- The encryption types for Phase 2 are defined here.* **crypto ipsec transform-set myset esp-3des esp-sha-hmac** *!--- Define the transform set for Phase 2.* **crypto map outside\_map 20 match address 100** *!--- Define which traffic can be sent to the IPsec peer.* **crypto map outside\_map 20 set peer 172.16.1.1** *!--- Sets the IPsec peer.* **crypto map outside\_map 20 set transform-set myset** *!--- Sets the IPsec transform set "myset" !--- to be used with the crypto map entry "outside\_map"* **crypto map outside\_map interface outside** *!--- Crypto map applied to the outside interface of the ASA* **crypto isakmp enable outside crypto isakmp policy 10 authentication pre-share encryption 3des hash sha group 2 lifetime 86400** *!--- PHASE 1 CONFIGURATION ---! !--- This configuration uses isakmp policy 10. !--- These configuration commands !--- define the Phase 1 policies that are used.* crypto isakmp policy 65535 authentication pre-share encryption 3des hash sha group 2 lifetime 86400 telnet timeout 5 ssh timeout 5 console timeout 0 threat-detection basicthreat threat-detection statistics access-list ! classmap inspection\_default match default-inspection-traffic ! ! policy-map type inspect dns preset\_dns\_map parameters message-length maximum 512 policy-map global\_policy class inspection\_default inspect dns preset\_dns\_map inspect ftp inspect h323 h225 inspect h323 ras inspect netbios inspect rsh inspect rtsp inspect skinny inspect esmtp inspect sqlnet inspect sunrpc inspect tftp inspect sip inspect xdmcp ! service-

policy global\_policy global **tunnel-group 172.16.1.1 type ipsec-l2l**

*!--- In order to create and manage the database of connection-specific records !--- for ipsec-l2l—IPsec (LAN-to-LAN) tunnels, use the* **tunnel-group** !--- command in global configuration mode. !--- For L2L connections the name of the tunnel group MUST be the IP !--- address of the IPsec peer.

**tunnel-group 172.16.1.1 ipsec-attributes pre-shared-key \*** *!--- Enter the pre-shared-key in order to configure the authentication method.* prompt hostname context Cryptochecksum:d41d8cd98f00b204e9800998ecf8427e : end ASA5510#

<span id="page-6-0"></span>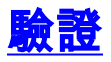

使用本節內容,確認您的組態是否正常運作。

[輸出直譯器工具](https://www.cisco.com/cgi-bin/Support/OutputInterpreter/home.pl)(僅供[已註冊客](//tools.cisco.com/RPF/register/register.do)戶使用)(OIT)支援某些show命令。使用OIT檢視show命令輸出的分析  $\sim$ 

• show crypto isakmp sa — 顯示對等體上的所有當前IKE安全關聯(SA)。

• show crypto ipsec sa — 顯示所有當前IPsec SA。

本節顯示以下各項的驗證配置示例:

- Cisco 5505 ASA
- Cisco 5510 ASA

Cisco 5505 ASA配置

```
ASA5505#show crypto isakmp sa
   Active SA: 1
    Rekey SA: 0 (A tunnel will report 1 Active and 1
Rekey SA during rekey)
Total IKE SA: 1
1 IKE Peer: 192.168.1.1
   Type : L2L Role : initiator
   Rekey : no State : MM_ACTIVE
ASA5505#show crypto ipsec sa
interface: outside
    Crypto map tag: outside_map, seq num: 20, local
addr: 172.16.1.1
      access-list 100 permit ip 10.2.2.0 255.255.255.0
10.1.1.0 255.255.255.0
      local ident (addr/mask/prot/port):
(10.2.2.0/255.255.255.0/0/0)
      remote ident (addr/mask/prot/port):
(10.1.1.0/255.255.255.0/0/0)
      current_peer: 192.168.1.1
```
 **#pkts encaps: 4, #pkts encrypt: 4, #pkts digest: 4 #pkts decaps: 4, #pkts decrypt: 4, #pkts verify: 4** #pkts compressed: 0, #pkts decompressed: 0 #pkts not compressed: 4, #pkts comp failed: 0, #pkts decomp failed: 0 #pre-frag successes: 0, #pre-frag failures: 0, #fragments created: 0 #PMTUs sent: 0, #PMTUs rcvd: 0, #decapsulated frgs needing reassembly: 0 #send errors: 0, #recv errors: 0 local crypto endpt.: 172.16.1.1, remote crypto endpt.: 192.168.1.1 path mtu 1500, ipsec overhead 58, media mtu 1500 current outbound spi: A0411DE6 inbound esp sas: spi: 0x8312C39C (2199045020) transform: esp-3des esp-sha-hmac none in use settings ={L2L, Tunnel, } slot: 0, conn\_id: 8192, crypto-map: outside\_map sa timing: remaining key lifetime (kB/sec): (3824999/27807) IV size: 8 bytes replay detection support: Y outbound esp sas: spi: 0xA0411DE6 (2688622054) transform: esp-3des esp-sha-hmac none in use settings ={L2L, Tunnel, } slot: 0, conn\_id: 8192, crypto-map: outside\_map sa timing: remaining key lifetime (kB/sec): (3824999/27807) IV size: 8 bytes replay detection support: Y Cisco 5510 ASA配置 ASA5510#**show crypto isakmp sa**

```
 Active SA: 1
    Rekey SA: 0 (A tunnel will report 1 Active and 1
Rekey SA during rekey)
Total IKE SA: 1
1 IKE Peer: 172.16.1.1
   Type : L2L Role : responder
   Rekey : no State : MM ACTIVE
ASA5510#show crypto ipsec sa
interface: outside
    Crypto map tag: outside_map, seq num: 20, local
addr: 192.168.1.1
      access-list 100 permit ip 10.1.1.0 255.255.255.0
10.2.2.0 255.255.255.0
      local ident (addr/mask/prot/port):
(10.1.1.0/255.255.255.0/0/0)
      remote ident (addr/mask/prot/port):
(10.2.2.0/255.255.255.0/0/0)
      current_peer: 172.16.1.1
```
 **#pkts encaps: 4, #pkts encrypt: 4, #pkts digest: 4 #pkts decaps: 4, #pkts decrypt: 4, #pkts verify: 4** #pkts compressed: 0, #pkts decompressed: 0 #pkts not compressed: 4, #pkts comp failed: 0, #pkts decomp failed: 0 #pre-frag successes: 0, #pre-frag failures: 0, #fragments created: 0 #PMTUs sent: 0, #PMTUs rcvd: 0, #decapsulated frgs needing reassembly: 0 #send errors: 0, #recv errors: 0 local crypto endpt.: 192.168.1.1, remote crypto endpt.: 172.16.1.1 path mtu 1500, ipsec overhead 58, media mtu 1500 current outbound spi: 8312C39C inbound esp sas: spi: 0xA0411DE6 (2688622054) transform: esp-3des esp-sha-hmac none in use settings ={L2L, Tunnel, } slot: 0, conn\_id: 8192, crypto-map: outside\_map sa timing: remaining key lifetime (kB/sec): (4274999/27844) IV size: 8 bytes replay detection support: Y outbound esp sas: spi: 0x8312C39C (2199045020) transform: esp-3des esp-sha-hmac none in use settings ={L2L, Tunnel, } slot: 0, conn\_id: 8192, crypto-map: outside\_map sa timing: remaining key lifetime (kB/sec): (4274999/27844) IV size: 8 bytes replay detection support: Y

## <span id="page-8-0"></span>疑難排解

本節提供的資訊可用於對組態進行疑難排解。

使用以下命令,如下所示:

• clear crypto isakmp sa — 清除第1階段SA。**注意:**clear crypto isakmp sa命令是入侵性的,將 清除所有活動的VPN隧道。從PIX/ASA軟體的8.0(3)版本開始,可以使用clear crypto isakmp sa <peer ip address>命令清除單個IKE SA。在8.0(3)軟體版本之前,vpn-sessiondb logoff tunnelgroup <tunnel-group-name> 命令可用於清除單個隧道的IKE和IPsec SA。 ASA5505#**vpn-sessiondb logoff tunnel-group 192.168.1.1** Do you want to logoff the VPN session(s)? [confirm] **Y** INFO: Number of sessions from TunnelGroup "192.168.1.1" logged off : 1 ASA5505# Jan 19 13:58:43 [IKEv1 DEBUG]: Group = 192.168.1.1, IP = 192.168.1.1, P itcher: received key delete msg, spi 0xaa157573 Jan 19 13:58:43 [IKEv1]: Group = 192.168.1.1, IP = 192.168.1.1, Connection termi nated for peer 192.168.1.1. Reason: Administrator Reset Remote Proxy 10.1.1.0, Local Proxy 10.2.2.0 Jan 19 13:58:43 [IKEv1 DEBUG]: Group = 192.168.1.1, IP = 192.168.1.1, IKE SA MM: 116f1ccf rcv'd Terminate: state MM\_ACTIVE flags 0x0021c042, refcnt 1, tuncnt 1 Jan 19 13:58:43 [IKEv1 DEBUG]: Group = 192.168.1.1, IP = 192.168.1.1, sending de lete/delete with reason message Jan 19 13:58:43 [IKEv1 DEBUG]: Group = 192.168.1.1, IP = 192.168.1.1, constructi

```
Jan 19 13:58:43 [IKEv1 DEBUG]: Group = 192.168.1.1, IP = 192.168.1.1, constructi
 ng IPSec delete payload
Jan 19 13:58:43 [IKEv1 DEBUG]: Group = 192.168.1.1, IP = 192.168.1.1, constructi
ng qm hash payload
 Jan 19 13:58:43 [IKEv1]: IP = 192.168.1.1, IKE_DECODE SENDING Message (msgid=c17
 46fb4) with payloads : HDR + HASH (8) + DELETE (12) + NONE (0) total length : 68
 Jan 19 13:58:43 [IKEv1 DEBUG]: Group = 192.168.1.1, IP = 192.168.1.1, Active uni
 t receives a delete event for remote peer 192.168.1.1.
 Jan 19 13:58:43 [IKEv1 DEBUG]: Group = 192.168.1.1, IP = 192.168.1.1, IKE Deleti
 ng SA: Remote Proxy 10.1.1.0, Local Proxy 10.2.2.0
 Jan 19 13:58:43 [IKEv1 DEBUG]: Group = 192.168.1.1, IP = 192.168.1.1, IKE SA MM:
 116f1ccf terminating: flags 0x0121c002, refcnt 0, tuncnt 0
 Jan 19 13:58:43 [IKEv1 DEBUG]: Group = 192.168.1.1, IP = 192.168.1.1, sending de
 lete/delete with reason message
 Jan 19 13:58:43 [IKEv1 DEBUG]: Group = 192.168.1.1, IP = 192.168.1.1, constructi
 ng blank hash payload
 Jan 19 13:58:43 [IKEv1 DEBUG]: Group = 192.168.1.1, IP = 192.168.1.1, constructi
ng IKE delete payload
 Jan 19 13:58:43 [IKEv1 DEBUG]: Group = 192.168.1.1, IP = 192.168.1.1, constructi
 ng qm hash payload
 Jan 19 13:58:43 [IKEv1]: IP = 192.168.1.1, IKE_DECODE SENDING Message (msgid=a7e
 78fac) with payloads : HDR + HASH (8) + DELETE (12) + NONE (0) total length : 80
 Jan 19 13:58:43 [IKEv1 DEBUG]: Pitcher: received key delete msg, spi 0xaa157573
 Jan 19 13:58:43 [IKEv1 DEBUG]: Pitcher: received key delete msg, spi 0x746fe476
 Jan 19 13:58:43 [IKEv1]: IP = 192.168.1.1, Received encrypted packet with no mat
 ching SA, dropping
• clear crypto ipsec sa peer <peer IP address> — 清除所需的第2階段SA。
 ASA5505(config)#clear ipsec sa peer 192.168.1.1
 ASA5505(config)# IPSEC: Deleted inbound decrypt rule, SPI 0x8030618F
     Rule ID: 0xD4E56A18
 IPSEC: Deleted inbound permit rule, SPI 0x8030618F
     Rule ID: 0xD4DF4110
 IPSEC: Deleted inbound tunnel flow rule, SPI 0x8030618F
     Rule ID: 0xD4DAE1F0
 IPSEC: Deleted inbound VPN context, SPI 0x8030618F
     VPN handle: 0x00058FBC
 IPSEC: Deleted outbound encrypt rule, SPI 0x0D6CDEEB
     Rule ID: 0xD4DA4348
 IPSEC: Deleted outbound permit rule, SPI 0x0D6CDEEB
     Rule ID: 0xD4DAE7A8
 IPSEC: Deleted outbound VPN context, SPI 0x0D6CDEEB
     VPN handle: 0x0005633C
• debug crypto isakmp sa <debug level> — 調試ISAKMP SA協商。
 ASA5505(config)#debug crypto isakmp 7
 ASA5505(config)# Jan 19 13:39:49 [IKEv1]: IP = 192.168.1.1, IKE_DECODE RECEIVED
 Message (msgid=0) with payloads : HDR + SA (1) + VENDOR (13) + VENDOR (13) + VEN
 DOR (13) + NONE (0) total length : 188
 Jan 19 13:39:49 [IKEv1 DEBUG]: IP = 192.168.1.1, processing SA payload
 Jan 19 13:39:49 [IKEv1 DEBUG]: IP = 192.168.1.1, Oakley proposal is acceptable
 Jan 19 13:39:49 [IKEv1 DEBUG]: IP = 192.168.1.1, processing VID payload
 Jan 19 13:39:49 [IKEv1 DEBUG]: IP = 192.168.1.1, Received NAT-Traversal ver 02 V
 ID
 Jan 19 13:39:49 [IKEv1 DEBUG]: IP = 192.168.1.1, processing VID payload
 Jan 19 13:39:49 [IKEv1 DEBUG]: IP = 192.168.1.1, Received NAT-Traversal ver 03 V
 ID
 Jan 19 13:39:49 [IKEv1 DEBUG]: IP = 192.168.1.1, processing VID payload
 Jan 19 13:39:49 [IKEv1 DEBUG]: IP = 192.168.1.1, Received Fragmentation VID
 Jan 19 13:39:49 [IKEv1 DEBUG]: IP = 192.168.1.1, IKE Peer included IKE fragmenta
 tion capability flags: Main Mode: True Aggressive Mode: True
 Jan 19 13:39:49 [IKEv1 DEBUG]: IP = 192.168.1.1, processing IKE SA payload
```
ng blank hash payload

Jan 19 13:39:49 [IKEv1 DEBUG]: IP = 192.168.1.1, IKE SA Proposal # 1, Transform # 1 acceptable Matches global IKE entry # 2 Jan 19 13:39:49 [IKEv1 DEBUG]: IP = 192.168.1.1, constructing ISAKMP SA payload Jan 19 13:39:49 [IKEv1 DEBUG]: IP = 192.168.1.1, constructing NAT-Traversal VID ver 02 payload Jan 19 13:39:49 [IKEv1 DEBUG]: IP = 192.168.1.1, constructing Fragmentation VID + extended capabilities payload Jan 19 13:39:49 [IKEv1]: IP = 192.168.1.1, IKE\_DECODE SENDING Message (msgid=0) with payloads : HDR + SA  $(1)$  + VENDOR  $(13)$  + VENDOR  $(13)$  + NONE  $(0)$  total length : 128 Jan 19 13:39:49 [IKEv1]: IP = 192.168.1.1, IKE\_DECODE RECEIVED Message (msgid=0) with payloads : HDR + KE  $(4)$  + NONCE  $(10)$  + VENDOR  $(13)$  + VENDOR  $(13)$  + VENDOR (13) + VENDOR (13) + NAT-D (130) + NAT-D (130) + NONE (0) total length : 304 Jan 19 13:39:49 [IKEv1 DEBUG]: IP = 192.168.1.1, processing ke payload Jan 19 13:39:49 [IKEv1 DEBUG]: IP = 192.168.1.1, processing ISA\_KE payload Jan 19 13:39:49 [IKEv1 DEBUG]: IP = 192.168.1.1, processing nonce payload Jan 19 13:39:49 [IKEv1 DEBUG]: IP = 192.168.1.1, processing VID payload Jan 19 13:39:49 [IKEv1 DEBUG]: IP = 192.168.1.1, Received Cisco Unity client VID Jan 19 13:39:49 [IKEv1 DEBUG]: IP = 192.168.1.1, processing VID payload Jan 19 13:39:49 [IKEv1 DEBUG]: IP = 192.168.1.1, Received xauth V6 VID Jan 19 13:39:49 [IKEv1 DEBUG]: IP = 192.168.1.1, processing VID payload Jan 19 13:39:49 [IKEv1 DEBUG]: IP = 192.168.1.1, Processing VPN3000/ASA spoofing IOS Vendor ID payload (version: 1.0.0, capabilities: 20000001) Jan 19 13:39:49 [IKEv1 DEBUG]: IP = 192.168.1.1, processing VID payload Jan 19 13:39:49 [IKEv1 DEBUG]: IP = 192.168.1.1, Received Altiga/Cisco VPN3000/C isco ASA GW VID Jan 19 13:39:49 [IKEv1 DEBUG]: IP = 192.168.1.1, processing NAT-Discovery payloa d Jan 19 13:39:49 [IKEv1 DEBUG]: IP = 192.168.1.1, computing NAT Discovery hash Jan 19 13:39:49 [IKEv1 DEBUG]: IP = 192.168.1.1, processing NAT-Discovery payloa d Jan 19 13:39:49 [IKEv1 DEBUG]: IP = 192.168.1.1, computing NAT Discovery hash Jan 19 13:39:49 [IKEv1 DEBUG]: IP = 192.168.1.1, constructing ke payload Jan 19 13:39:49 [IKEv1 DEBUG]: IP = 192.168.1.1, constructing nonce payload Jan 19 13:39:49 [IKEv1 DEBUG]: IP = 192.168.1.1, constructing Cisco Unity VID pa yload Jan 19 13:39:49 [IKEv1 DEBUG]: IP = 192.168.1.1, constructing xauth V6 VID paylo ad Jan 19 13:39:49 [IKEv1 DEBUG]: IP = 192.168.1.1, Send IOS VID Jan 19 13:39:49 [IKEv1 DEBUG]: IP = 192.168.1.1, Constructing ASA spoofing IOS V endor ID payload (version: 1.0.0, capabilities: 20000001) Jan 19 13:39:49 [IKEv1 DEBUG]: IP = 192.168.1.1, constructing VID payload Jan 19 13:39:49 [IKEv1 DEBUG]: IP = 192.168.1.1, Send Altiga/Cisco VPN3000/Cisco ASA GW VID Jan 19 13:39:49 [IKEv1 DEBUG]: IP = 192.168.1.1, constructing NAT-Discovery payl oad Jan 19 13:39:49 [IKEv1 DEBUG]: IP = 192.168.1.1, computing NAT Discovery hash Jan 19 13:39:49 [IKEv1 DEBUG]: IP = 192.168.1.1, constructing NAT-Discovery payl oad Jan 19 13:39:49 [IKEv1 DEBUG]: IP = 192.168.1.1, computing NAT Discovery hash Jan 19 13:39:49 [IKEv1]: IP = 192.168.1.1, Connection landed on tunnel\_group 192 .168.1.1 Jan 19 13:39:49 [IKEv1 DEBUG]: Group = 192.168.1.1, IP = 192.168.1.1, Generating keys for Responder... Jan 19 13:39:49 [IKEv1]: IP = 192.168.1.1, IKE\_DECODE SENDING Message (msgid=0) with payloads : HDR + KE  $(4)$  + NONCE  $(10)$  + VENDOR  $(13)$  + VENDOR  $(13)$  + VENDOR  $($ 13) + VENDOR (13) + NAT-D (130) + NAT-D (130) + NONE (0) total length : 304 Jan 19 13:39:49 [IKEv1]: IP = 192.168.1.1, IKE\_DECODE RECEIVED Message (msgid=0) with payloads : HDR + ID (5) + HASH (8) + IOS KEEPALIVE (128) + VENDOR (13) + N ONE (0) total length : 96 Jan 19 13:39:49 [IKEv1 DEBUG]: Group = 192.168.1.1, IP = 192.168.1.1, processing ID payload Jan 19 13:39:49 [IKEv1 DEBUG]: Group = 192.168.1.1, IP = 192.168.1.1, processing hash payload

Jan 19 13:39:49 [IKEv1 DEBUG]: Group = 192.168.1.1, IP = 192.168.1.1, Computing hash for ISAKMP Jan 19 13:39:49 [IKEv1 DEBUG]: IP = 192.168.1.1, Processing IOS keep alive paylo ad: proposal=32767/32767 sec. Jan 19 13:39:49 [IKEv1 DEBUG]: Group = 192.168.1.1, IP = 192.168.1.1, processing VID payload Jan 19 13:39:49 [IKEv1 DEBUG]: Group = 192.168.1.1, IP = 192.168.1.1, Received D PD VID Jan 19 13:39:49 [IKEv1]: Group = 192.168.1.1, IP = 192.168.1.1, Automatic NAT De tection Status: Remote end is NOT behind a NAT device This end is NOT behind a NAT device Jan 19 13:39:49 [IKEv1]: IP = 192.168.1.1, Connection landed on tunnel\_group 192 .168.1.1 Jan 19 13:39:49 [IKEv1]: Group = 192.168.1.1, IP = 192.168.1.1, Freeing previous ly allocated memory for authorization-dn-attributes Jan 19 13:39:49 [IKEv1 DEBUG]: Group = 192.168.1.1, IP = 192.168.1.1, constructi ng ID payload Jan 19 13:39:49 [IKEv1 DEBUG]: Group = 192.168.1.1, IP = 192.168.1.1, constructi ng hash payload Jan 19 13:39:49 [IKEv1 DEBUG]: Group = 192.168.1.1, IP = 192.168.1.1, Computing hash for ISAKMP Jan 19 13:39:49 [IKEv1 DEBUG]: IP = 192.168.1.1, Constructing IOS keep alive pay load: proposal=32767/32767 sec. Jan 19 13:39:49 [IKEv1 DEBUG]: Group = 192.168.1.1, IP = 192.168.1.1, constructi ng dpd vid payload Jan 19 13:39:49 [IKEv1]: IP = 192.168.1.1, IKE\_DECODE SENDING Message (msgid=0) with payloads : HDR + ID (5) + HASH (8) + IOS KEEPALIVE (128) + VENDOR (13) + NO NE (0) total length : 96 Jan 19 13:39:49 [IKEv1]: Group = 192.168.1.1, IP = 192.168.1.1, PHASE 1 COMPLETE D Jan 19 13:39:49 [IKEv1]: IP = 192.168.1.1, Keep-alive type for this connection: DPD Jan 19 13:39:49 [IKEv1 DEBUG]: Group = 192.168.1.1, IP = 192.168.1.1, Starting P 1 rekey timer: 73440 seconds. Jan 19 13:39:49 [IKEv1]: IP = 192.168.1.1, IKE\_DECODE RECEIVED Message (msgid=94 21905f) with payloads : HDR + HASH (8) + SA (1) + NONCE (10) + ID (5) + ID (5) + NOTIFY (11) + NONE (0) total length : 196 Jan 19 13:39:49 [IKEv1 DEBUG]: Group = 192.168.1.1, IP = 192.168.1.1, processing hash payload Jan 19 13:39:49 [IKEv1 DEBUG]: Group = 192.168.1.1, IP = 192.168.1.1, processing SA payload Jan 19 13:39:49 [IKEv1 DEBUG]: Group = 192.168.1.1, IP = 192.168.1.1, processing nonce payload Jan 19 13:39:49 [IKEv1 DEBUG]: Group = 192.168.1.1, IP = 192.168.1.1, processing ID payload Jan 19 13:39:49 [IKEv1]: Group = 192.168.1.1, IP = 192.168.1.1, Received remote IP Proxy Subnet data in ID Payload: Address 10.1.1.0, Mask 255.255.255.0, Prot ocol 0, Port 0 Jan 19 13:39:49 [IKEv1 DEBUG]: Group = 192.168.1.1, IP = 192.168.1.1, processing ID payload Jan 19 13:39:49 [IKEv1]: Group = 192.168.1.1, IP = 192.168.1.1, Received local I P Proxy Subnet data in ID Payload: Address 10.2.2.0, Mask 255.255.255.0, Proto col 0, Port 0 Jan 19 13:39:49 [IKEv1 DEBUG]: Group = 192.168.1.1, IP = 192.168.1.1, processing notify payload Jan 19 13:39:49 [IKEv1]: Group = 192.168.1.1, IP = 192.168.1.1, QM IsRekeyed old sa not found by addr Jan 19 13:39:49 [IKEv1]: Group = 192.168.1.1, IP = 192.168.1.1, Static Crypto Ma p check, checking map = outside\_map, seq =  $20...$ Jan 19 13:39:49 [IKEv1]: Group = 192.168.1.1, IP = 192.168.1.1, Static Crypto Ma p check, map outside\_map, seq = 20 is a successful match Jan 19 13:39:49 [IKEv1]: Group = 192.168.1.1, IP = 192.168.1.1, IKE Remote Peer configured for crypto map: outside\_map Jan 19 13:39:49 [IKEv1 DEBUG]: Group = 192.168.1.1, IP = 192.168.1.1, processing

```
 IPSec SA payload
 Jan 19 13:39:49 [IKEv1 DEBUG]: Group = 192.168.1.1, IP = 192.168.1.1, IPSec SA P
 roposal # 1, Transform # 1 acceptable Matches global IPSec SA entry # 20
 Jan 19 13:39:49 [IKEv1]: Group = 192.168.1.1, IP = 192.168.1.1, IKE: requesting
 SPT!
 Jan 19 13:39:49 [IKEv1 DEBUG]: Group = 192.168.1.1, IP = 192.168.1.1, IKE got SP
 I from key engine: SPI = 0x826ff027
 Jan 19 13:39:49 [IKEv1 DEBUG]: Group = 192.168.1.1, IP = 192.168.1.1, oakley con
 stucting quick mode
 Jan 19 13:39:49 [IKEv1 DEBUG]: Group = 192.168.1.1, IP = 192.168.1.1, constructi
 ng blank hash payload
 Jan 19 13:39:49 [IKEv1 DEBUG]: Group = 192.168.1.1, IP = 192.168.1.1, constructi
 ng IPSec SA payload
 Jan 19 13:39:49 [IKEv1 DEBUG]: Group = 192.168.1.1, IP = 192.168.1.1, constructi
 ng IPSec nonce payload
 Jan 19 13:39:49 [IKEv1 DEBUG]: Group = 192.168.1.1, IP = 192.168.1.1, constructi
 ng proxy ID
 Jan 19 13:39:49 [IKEv1 DEBUG]: Group = 192.168.1.1, IP = 192.168.1.1, Transmitti
• debug crypto ipsec sa <debug level> — 調試IPsec SA協商。
 ASA5505(config)#debug crypto ipsec 7
 ASA5505(config)# IPSEC: New embryonic SA created @ 0xD4E56E18,
      SCB: 0xD4E56CF8,
      Direction: inbound
      SPI : 0x8030618F
      Session ID: 0x00006000
      VPIF num : 0x00000001
      Tunnel type: l2l
      Protocol : esp
     Lifetime : 240 seconds
 IPSEC: New embryonic SA created @ 0xD4E57AD8,
     SCB: 0xD4DAE608,
      Direction: outbound
      SPI : 0x0D6CDEEB
      Session ID: 0x00006000
     VPIF num : 0x00000001
      Tunnel type: l2l
      Protocol : esp
      Lifetime : 240 seconds
 IPSEC: Completed host OBSA update, SPI 0x0D6CDEEB
 IPSEC: Creating outbound VPN context, SPI 0x0D6CDEEB
     Flags: 0x00000005
      SA : 0xD4E57AD8
      SPI : 0x0D6CDEEB
     MTU : 1500 bytes
      VCID : 0x00000000
      Peer : 0x00000000
      SCB : 0x015E69CB
      Channel: 0xD3D60A98
 IPSEC: Completed outbound VPN context, SPI 0x0D6CDEEB
     VPN handle: 0x0005633C
 IPSEC: New outbound encrypt rule, SPI 0x0D6CDEEB
      Src addr: 10.2.2.0
      Src mask: 255.255.255.0
      Dst addr: 10.1.1.0
      Dst mask: 255.255.255.0
      Src ports
       Upper: 0
       Lower: 0
       Op : ignore
      Dst ports
       Upper: 0
        Lower: 0
        Op : ignore
```

```
 Protocol: 0
     Use protocol: false
     SPI: 0x00000000
     Use SPI: false
IPSEC: Completed outbound encrypt rule, SPI 0x0D6CDEEB
     Rule ID: 0xD4DA4348
IPSEC: New outbound permit rule, SPI 0x0D6CDEEB
     Src addr: 172.16.1.1
     Src mask: 255.255.255.255
     Dst addr: 192.168.1.1
     Dst mask: 255.255.255.255
     Src ports
      Upper: 0
      Lower: 0
       Op : ignore
     Dst ports
      Upper: 0
      Lower: 0
      Op : ignore
     Protocol: 50
     Use protocol: true
     SPI: 0x0D6CDEEB
     Use SPI: true
IPSEC: Completed outbound permit rule, SPI 0x0D6CDEEB
     Rule ID: 0xD4DAE7A8
IPSEC: Completed host IBSA update, SPI 0x8030618F
IPSEC: Creating inbound VPN context, SPI 0x8030618F
     Flags: 0x00000006
     SA : 0xD4E56E18
     SPI : 0x8030618F
     MTU : 0 bytes
     VCID : 0x00000000
     Peer : 0x0005633C
     SCB : 0x015DD135
    Channel: 0xD3D60A98
IPSEC: Completed inbound VPN context, SPI 0x8030618F
     VPN handle: 0x00058FBC
IPSEC: Updating outbound VPN context 0x0005633C, SPI 0x0D6CDEEB
     Flags: 0x00000005
     SA : 0xD4E57AD8
     SPI : 0x0D6CDEEB
    MTU : 1500 bytes
    VCID : 0x00000000
     Peer : 0x00058FBC
     SCB : 0x015E69CB
    Channel: 0xD3D60A98
IPSEC: Completed outbound VPN context, SPI 0x0D6CDEEB
    VPN handle: 0x0005633C
IPSEC: Completed outbound inner rule, SPI 0x0D6CDEEB
    Rule ID: 0xD4DA4348
IPSEC: Completed outbound outer SPD rule, SPI 0x0D6CDEEB
     Rule ID: 0xD4DAE7A8
IPSEC: New inbound tunnel flow rule, SPI 0x8030618F
     Src addr: 10.1.1.0
     Src mask: 255.255.255.0
     Dst addr: 10.2.2.0
     Dst mask: 255.255.255.0
     Src ports
      Upper: 0
      Lower: 0
      Op : ignore
     Dst ports
      Upper: 0
       Lower: 0
```
 Op : ignore Protocol: 0 Use protocol: false SPI: 0x00000000 Use SPI: false IPSEC: Completed inbound tunnel flow rule, SPI 0x8030618F Rule ID: 0xD4DAE1F0 IPSEC: New inbound decrypt rule, SPI 0x8030618F Src addr: 192.168.1.1 Src mask: 255.255.255.255 Dst addr: 172.16.1.1 Dst mask: 255.255.255.255 Src ports Upper: 0 Lower: 0 Op : ignore Dst ports Upper: 0 Lower: 0 Op : ignore Protocol: 50 Use protocol: true SPI: 0x8030618F Use SPI: true IPSEC: Completed inbound decrypt rule, SPI 0x8030618F Rule ID: 0xD4E56A18 IPSEC: New inbound permit rule, SPI 0x8030618F Src addr: 192.168.1.1

<span id="page-14-0"></span>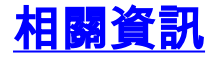

- [Cisco ASA 5500系列自適應安全裝置支援頁](//www.cisco.com/en/US/products/ps6120/tsd_products_support_series_home.html?referring_site=bodynav)
- [Cisco PIX 500系列安全裝置支援頁面](//www.cisco.com/en/US/products/hw/vpndevc/ps2030/tsd_products_support_eol_series_home.html?referring_site=bodynav)
- [最常見的L2L和遠端訪問IPsec VPN故障排除解決方案](//www.cisco.com/en/US/products/ps6120/products_tech_note09186a00807e0aca.shtml?referring_site=bodynav)
- [IPSec協商/IKE通訊協定支援頁面](//www.cisco.com/en/US/tech/tk583/tk372/tsd_technology_support_protocol_home.html?referring_site=bodynav)